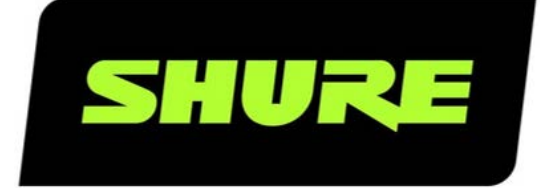

# SW6000 User Manual CAA Customized Reports

User guide for the Shure SW6000 Conference Management System. Version: 9.2 (2021)

### Table of Contents

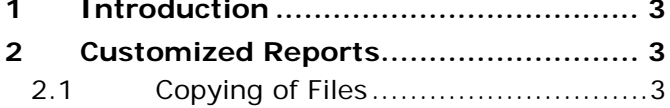

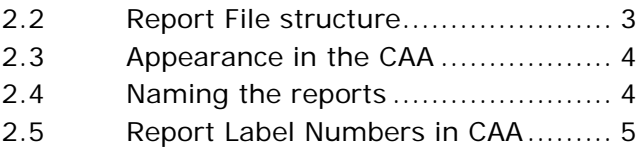

### <span id="page-2-0"></span>**Introduction**

The purpose of this document is to describe the how to install custom reports to SW6000.

## <span id="page-2-1"></span>2 Customized Reports

#### <span id="page-2-2"></span>Copying of Files  $2.1$

Custom reports are released in a separate zip file and is not part of the SW6000 Installation Package. The reports must be copied to the correct folders.

The Conference Reports RDLC files must be copied to below CAA folder :

• *C:\Program Files (x86)\DIS\Conference Administrator Application\Reports\ConferenceLog*

The Voting Report RDLC files files must be copied to:

• *C:\Program Files (x86)\DIS\Conference Administrator Application\Reports\VotingReport*

The Agenda RDLC files files must be copied to:

• *C:\Program Files (x86)\DIS\Conference Administrator Application\Reports\AgendaLog*

#### <span id="page-2-3"></span> $2.2$ Report File structure

Examples of copying of files to the Report folders:

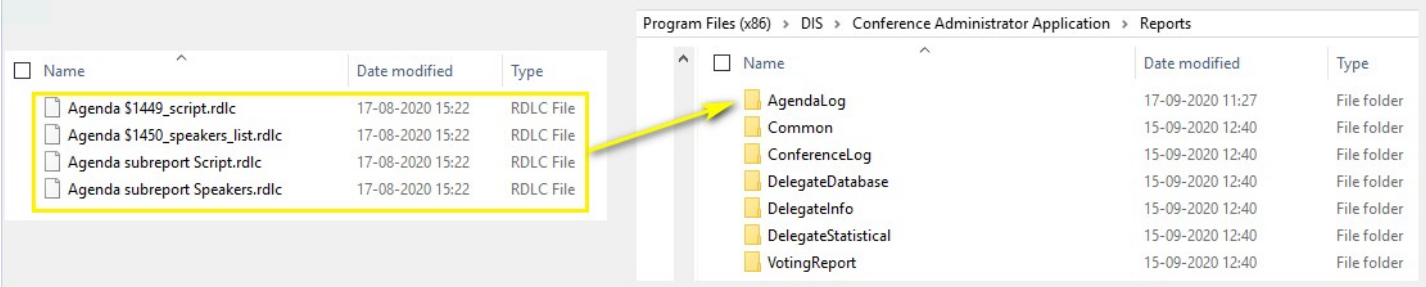

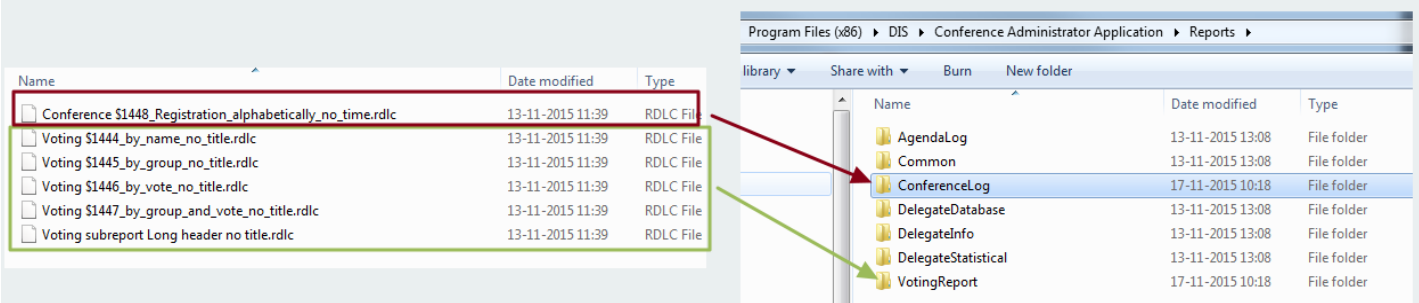

Custom report files (provided in a zipped file with the SW6000 release) should be copies to above CAA folders

#### <span id="page-3-0"></span>Appearance in the CAA 2.3

After copying the report files, the CAA can be started and the reports will appear in the CAA.

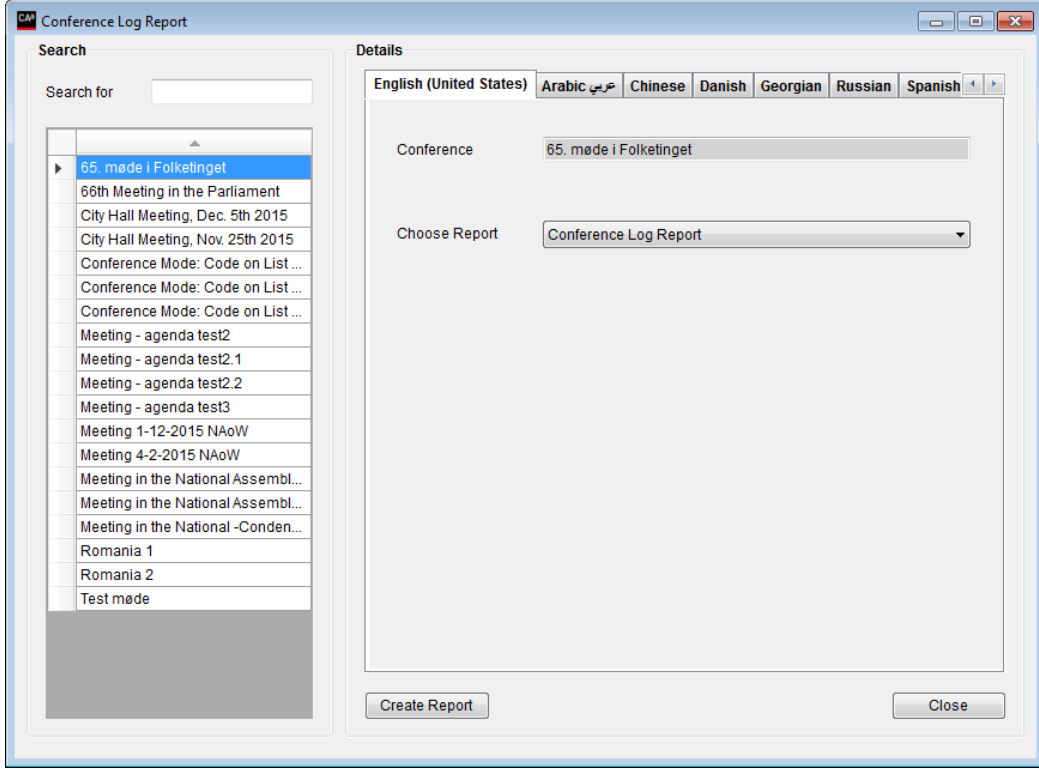

#### <span id="page-3-1"></span>Naming the reports  $2.4$

All the reports can be renamed as required:

|                    | Rabic ريى English (United States)   Arabic |                    | <b>Russian</b><br>Spanish Welsh<br>Chinese Danish<br><b>Georgian</b> |                                                           |
|--------------------|--------------------------------------------|--------------------|----------------------------------------------------------------------|-----------------------------------------------------------|
| <b>Label Group</b> |                                            | <b>CAA Reports</b> |                                                                      |                                                           |
| Filter             |                                            |                    |                                                                      |                                                           |
|                    | <b>Label Group</b>                         | $\triangle$ Id     | <b>Factory Labels</b>                                                | ۸<br><b>Labels for Selected Language</b>                  |
|                    | <b>CAA Reports</b>                         | 1428               | Late registration result (by Time)                                   | Late registration result (by Time)                        |
|                    | <b>CAA Reports</b>                         | 1429               | No group                                                             | No group                                                  |
|                    | <b>CAA Reports</b>                         | 1430               | IX.                                                                  | х                                                         |
|                    | <b>CAA Reports</b>                         | 1431               | IX.                                                                  | x                                                         |
|                    | <b>CAA Reports</b>                         | 1432               | $\overline{\mathbf{x}}$                                              | x                                                         |
|                    | <b>CAA Reports</b>                         | 1433               | X KO}]                                                               | $X$ $[{0}$                                                |
|                    | <b>CAA Reports</b>                         | 1434               | Voting report grouped by group name                                  | Voting report grouped by group name                       |
|                    | <b>CAA Reports</b>                         | 1435               | Late registered                                                      | Late registered                                           |
|                    | <b>CAA Reports</b>                         | 1436               | Voting report grouped by vote option                                 | Voting report grouped by vote option                      |
|                    | <b>CAA Reports</b>                         | 1437               | Voted: {0}                                                           | Voted: $\{0\}$                                            |
|                    | <b>CAA Reports</b>                         | 1438               | Voting report grouped by group, sorted by vote                       | Voting report grouped by group, sorted by vote            |
|                    | <b>CAA Reports</b>                         | 1439               | Absent                                                               | Absent                                                    |
|                    | <b>CAA Reports</b>                         | 1440               | Agenda subject voting report                                         | Agenda subject voting report                              |
|                    | <b>CAA Reports</b>                         | 1441               | Registration report alphabetical                                     | Registration report alphabetical                          |
|                    | <b>CAA Reports</b>                         | 1442               | Registration start time                                              | <b>Registration start time</b>                            |
|                    | <b>CAA Reports</b>                         | 1443               | Registration stop time                                               | <b>Registration stop time</b><br>Ξ                        |
|                    | <b>CAA Reports</b>                         | 1444               | Voting report (no title) sorted by name                              | Voting report (no tittle) sorted by name                  |
|                    | <b>CAA Reports</b>                         | 1445               | Voting report (no title) grouped by group name                       | Voting report (no title) grouped by group name            |
|                    | <b>CAA Reports</b>                         | 1446               | Voting report (no title) grouped by vote option                      | Voting report (no title) grouped by vote option           |
|                    | <b>CAA Reports</b>                         | 1447               | Voting report (no title) grouped by group, sorted by vote            | Voting report (no title) grouped by group, sorted by vote |
|                    |                                            |                    |                                                                      |                                                           |

**Note:** The label number of the report correspond to number shown in the report file.

#### <span id="page-4-0"></span>Report Label Numbers in CAA 2.5

To ease report testing and feedback, a command line parameter can be added for the CAA application which, when used, will include label numbers in both the CAA and in the PDF reports.

Example:

prjCAA.exe" –REPORTLABELID

**United States, Canada, Latin America, Caribbean:**  Shure Incorporated 5800 West Touhy Avenue Niles, IL 60714 -4608 USA

Phone: +1 847 600 2000 Fax: +1 847 600 1212 (USA) Fax: +1 847 600 6446 Email: info@shure.com

**Europe, Middle East, Africa:**

Shure Europe Gmbh Jakob -Dieffenbacher -Str. 12 75031 Eppingen Germany

Phone: +49 (0) 7262-9249-100 Fax: +49 (0) 7262 -9249 -114 Email: info@shure.de

**Asia, Pacific:**

Shure Asia Limited 22/F, 625 King's Road North Point, Island East, Hong Kong

Phone: (+852) 2893 -4290 Fax: (+852) 2893 -4055 Email: info@shure.com.hk